# **[Atrybuty towaru, zdjęcia i](https://pomoc.comarch.pl/optima/pl/2023_5/index.php/dokumentacja/atrybuty-towaru/) [załączniki](https://pomoc.comarch.pl/optima/pl/2023_5/index.php/dokumentacja/atrybuty-towaru/)**

W programie **Comarch ERP Optima** istnieje możliwość zdefiniowania atrybutów dla towaru, umożliwiających pamiętanie większej ilości parametrów związanych z towarem. Parametry takie to np. kolor towaru, numer seryjny, położenie w magazynie, waga, termin ważności, kod (numer katalogowy) u dostawcy itp. Wykorzystanie atrybutów na poszczególnych kartach zależy od potrzeb danego towaru. Dodatkowe atrybuty karty rozszerzają także możliwości analityczne programu.

Istnieje możliwość wydruku atrybutu na fakturze. Można więc na zdefiniowanym wydruku faktury drukować np. datę ważności towaru, wagę lub położenie w magazynie.

Dodatkowo atrybut może mieć opcję **związany z kontrahentem**. Oznacza to, że dla atrybutu jego wartość będzie inna dla każdego kontrahenta. Taka funkcjonalność może być wykorzystana np. W przypadku deklarowania list kodów towarów u różnych dostawców lub odbiorców.

Atrybuty mogą być przenoszone na transakcje na dwa sposoby:

- do pola tekstowego **Opis**
- na odrębną zakładkę **[Atrybuty]** na formularzu pozycji, co znacznie ułatwia analizę oraz filtrowanie dokumentów wg wykorzystanych atrybutów.

Lista jest obsługiwana przez standardowe przyciski **Dodaj, Usuń, Zmień**. Należy przy tym pamiętać, że usunięcie definicji atrybutu jest możliwe tylko do czasu jego wykorzystania na karcie towaru.

# **Formularz Atrybutu towaru**

Definiując atrybuty, niezależnie od typu, należy określić:

**Kod i nazwę atrybutu** – należy przy tym pamiętać, że kod atrybutu będzie drukowany na dokumentach, powinien więc być czytelny.

**Format** – dla każdego atrybutu (podczas tworzenia jego definicji) można określić format pola zawierającego wartość:

- **tekst** pole tekstowe,
- **liczba** pole sformatowane jako liczba z dokładnością do czterech miejsc po przecinku,
- **lista** możliwość wcześniejszego zdefiniowania dostępnych wartości na odrębnej liście, podczas kojarzenia atrybutu z towarem wartość można wybrać z dostępnej listy rozwijanej,
- **data** pole w formacie daty.

W przypadku atrybutu typu **lista** podczas definiowania atrybutu (*Ogólne/ Atrybuty*) na formularzu pojawia się druga zakładka **[Pozycje listy]**.

Na zakładce można wpisać wszystkie wartości, jakie dany atrybut może przyjąć. Jeżeli lista wartości atrybutu została zmodyfikowana (zmieniono lub usunięto wartości, które występują na towarach), w momencie zapisu formularza zostanie wyświetlony komunikat:

*Wprowadzone zmiany zostaną zastosowane również na kartach towarowych, na których znajduje się ten atrybut. Czy chcesz kontynuować? Tak/ Nie.*

Wybór opcji *Nie* powoduje powrót do edycji listy.

Wybór opcji *Tak* powoduje wykonanie operacji i zamknięcie okna definicji atrybutu. Na wszystkich kartach cennikowych, na których występuje atrybut, w przypadku:

- modyfikacji wartości atrybutu, zaktualizowana zostanie jego wartość zgodnie z definicją
- usunięcia wartości z definicji, przypisany atrybut zostanie usunięty wraz z wartością

Pozostałe parametry są zależne od typu atrybutu i zostały opisane w poniższych rozdziałach.

Uwaga

Lista atrybutów może być importowana pomiędzy bazami (*Narzędzia/ Importy/ innej bazy danych*). W przypadku importu atrybutów towaru typu lista – przenoszona jest również lista dostępnych wartości. . Podczas importu program pomija atrybuty oznaczone jako nieaktywne W oknie każdego z atrybutów znajduje się parametr **przenoś do Analiz BI**, jeśli nie jest zaznaczony atrybuty nie są przenoszone do Analiz Business Intelligence (aplikacji umożliwiającej raportowanie danych z **Comarch ERP Optima**).

W menu *Ogólne/ Atrybuty*, na formularzu atrybutu towaru/ kontrahenta/ dokumentu/ środka trwałego/ JPK znajduje się parametr **Nieaktywny**. Po jego zaznaczeniu dany atrybut nie będzie wyświetlany do wyboru na kartotekach towarowych, formularzach kontrahentów, dokumentach i w filtrze Zestawienia wg atrybutów. Atrybut nieaktywny nie będzie również przenoszony na nowe transakcje.

Natomiast z poziomu listy atrybutów istnieje możliwość ukrycia bądź wyświetlania atrybutów oznaczonych jako nieaktywne. Po zaznaczeniu parametru **Pokazuj nieaktywne** w sekcji Filtra, na liście atrybutów w kolorze szarym będą również widoczne atrybuty nieaktywne. Analogicznie, na zakładce **[Atrybuty]** dostępnej z poziomu formularza kontrahenta/ pozycji cennika Użytkownik ma także możliwość wyświetlania wszystkich atrybutów lub tylko tych aktywnych.

Atrybut oznaczony jako nieaktywny nie będzie wysyłany do

Comarch e-Sklep, Comarch e-Sale, Comarch Mobile.

W sytuacji, gdy na towarze wysyłanym do np. Comarch e-Sklepu dany atrybut w menu *Ogólne/Atrybuty* zostanie oznaczony jako nieaktywny, pojawi się następujący komunikat: *Nie można oznaczyć atrybutu jako nieaktywny. Atrybut został wysłany do Comarch e-Sklep.* W takim przypadku należy usunąć atrybut z towaru udostępnionego w Comarch e-Sklep, następnie będzie możliwość oznaczenia go jako nieaktywnego.

W przypadku pracy rozproszonej jeśli atrybuty zostaną oznaczone jako nieaktywne, to w takiej formie zostaną przekazane do programu.

# **Atrybuty towaru i załączniki**

Dodając nową definicję atrybutu towaru należy określić kilka parametrów ogólnych, definiujących atrybut:

**Zależny od kontrahenta** – parametr określa, czy wartość atrybutu jest niezmienna dla towaru, czy też różni się dla poszczególnych kontrahentów. Parametr powinien być zaznaczony np. W przypadku kodów towaru u dostawców – wtedy dla każdego towaru będzie można zdefiniować wiele kodów w zależności od kontrahenta dostarczającego towar.

**Udostępniaj w Comarch e-Sklep** – parametr związany ze współpracą programu ze sklepem internetowym (**Comarch e-Sklep**). Atrybuty z zaznaczonym parametrem będą wraz z towarem eksportowane do **e-Sklep**, umożliwiając tym samym jego bardziej szczegółowe opisanie. Funkcja jest dostępna dla modułów *Handel*, *Handel Plus*. Zasady współpracy zostały opisane w artykule *Współpraca z Comarch e-Sklep.*

**Język** – opcja wyboru języka (dostępna w module *Handel Plus*) związana jest z funkcjonalnością wielojęzyczności opisaną w artykule *[Formularz pozycji cennika – zakładka Języki.](https://pomoc.comarch.pl/optima/pl/2023_5/index.php/dokumentacja/formularz-towaru-zakladka-jezyki/)* 

Pozostałe atrybuty definiowane na formularzu są związane ze

sposobem ich późniejszego przenoszenia na transakcję:

**Dokleić do opisu elementu** – parametr odpowiada za umieszczanie atrybutu na wystawianych dokumentach. Jeśli jest aktywny w chwili wpisywania towaru na dokument wartość takiego atrybutu jest automatycznie kopiowana jako **opis** towaru na dokumencie (w pole tekstowe). Zawartość tego pola jest drukowana na standardowych wydrukach dokumentów w programie.

**Przenosić na transakcję** – jeśli parametr jest zaznaczony to atrybut wraz z wartością jest przenoszony na odrębną zakładkę **[Atrybuty]** na element dokumentu.

**Drukować na dokumencie** – parametr związany z poprzednim. Jeśli jest zaznaczony to atrybut (po przeniesieniu na zakładkę *Atrybuty* na transakcji) wraz z wartością są drukowane na dokumentach.

W przypadku atrybutu towaru można określić dodatkowy format atrybutu: **binaria**. Atrybut binarny pozwala na skojarzenie towaru z dowolnym plikiem (na przykład grafiką, obrazkiem itp.). Atrybuty binarne nie są kopiowane na transakcje.

Przy włączonym module *Handel Plus* na karcie atrybutu pojawia się sekcja *Pozycje, zasoby* z parametrami **Przenosić na dostawy** i **Obowiązkowy**. Funkcjonalność została dokładniej opisana w artykule [Cechy dostaw.](https://pomoc.comarch.pl/optima/pl/2023_5/index.php/dokumentacja/cechy-dostaw/)

Istnieje możliwość oznaczenia danego atrybutu parametrem **Nieaktywny**. Po jego zaznaczeniu atrybut nie będzie wyświetlany do wyboru na kartotekach towarowych, dokumentach i w filtrze Zestawienia wg atrybutów. Atrybut nieaktywny nie będzie również przenoszony na nowe transakcje.

## **Przypisanie atrybutu do towaru**

Jeśli lista atrybutów jest zdefiniowana można przystąpić do ich uzupełniania na kartach poszczególnych towarów. Jest to możliwe z poziomu formularza towaru: zakładka **[Atrybuty]**.

Lista atrybutów skojarzonych z danym towarem jest obsługiwana przez standardowe przyciski: **Dodaj, Usuń, Zmień.**

Dodając nowy atrybut należy określić:

**Atrybut** – utworzona wcześniej definicja atrybutu (należy wybrać z listy zdefiniowanych wcześniej atrybutów. Po wybraniu atrybutu część parametrów zostaje ustawiona zgodnie z definicją atrybutu.

**Wartość** – wartość atrybutu. Pole jest dostępne tylko w przypadku, gdy atrybut nie jest zależny od kontrahenta. W takim przypadku wartość parametru dla tego towaru jest dla wszystkich kontrahentów taka sama.

W przypadku atrybutów typu *lista,* użytkownik może wybrać potrzebną wartość z rozwijanej listy. Uzupełnienie listy o nowe wartości jest możliwe tylko z poziomu definicji (formularza) atrybutu.

**Zależny od kontrahenta** – parametr decyduje o tym czy wartość atrybutu dla towaru jest zawsze taka sama (parametr odznaczony ), czy dla każdego kontrahenta jest inna (parametr zaznaczony ).

W przypadku, gdy parametr zależy od kontrahenta w tabeli poniżej istnieje możliwość ustalenia jego wartości dla poszczególnych kontrahentów. Przycisk **Dodaj** umożliwia dodawanie kolejnych kontrahentów oraz określonych dla nich wartości atrybutu (np. kod kontrahenta – dostawcy oraz kod towaru u tego dostawcy). Listę kontrahentów w kolumnie *Podmiot* można wywołać wciskając prawy przycisk myszy lub klawisz <TAB> w pustym polu.

Oprócz kontrahentów istnieje możliwość zdefiniowania atrybutu dla innych podmiotów (pracownik, wspólnik, urząd, bank…). Zmiana typu podmiotu jest możliwa po wybraniu potrzebnej opcji z menu wyświetlanego pod przyciskiem strzałki (obok *Dodaj*).

W przypadku atrybutu typu **binaria** użytkownik nie ma możliwości określenia parametrów związanych z przenoszeniem atrybutu na transakcje, natomiast pojawia się opcja związana z powiązaniem z daną binarną. Daną binarną może być na przykład plik zawierający zdjęcie produktu, dodatkową grafikę itp. Po wskazaniu danej poniżej widoczny jest podgląd pliku.

Po dodaniu atrybutu binarnego, wskazany plik jest dodawany do karty towaru jako załącznik.

**Lista danych binarnych** jest wspólna dla całego cennika. Po

wciśnięciu przycisku **Dana binarna:** wyświetlana jest lista wszystkich danych binarnych, jakie zostały wprowadzone do programu. Lista jest obsługiwana przez standardowe przyciski **Dodaj, Usuń, Podgląd**. Na podglądzie widoczny jest plik, który został zapamiętany z programie jako dana binarna.

Podczas dodawania nowej danej użytkownik musi podać nazwę, pod jaką dana binarna będzie widoczna w programie oraz wskazać plik zewnętrzny, który zostanie zaczytany do programu jako

dana. Po wciśnieciu przycisku użytkownik może wskazać plik zapisany wcześniej na dysku komputera (dla ułatwienia podczas przeglądania katalogów lista wyświetlanych plików może być zawężona do określonego typu: JPG, bmp, gif itp.).

Po zaznaczeniu parametru **Pokazuj nieaktywne** na liście w kolorze szarym będą również widoczne atrybuty nieaktywne.

Parametry dotyczące sposobu przenoszenia na dokumenty oraz udostępniania w **e-Sklep** są dziedziczone z definicji atrybutu, jednak użytkownik może je zmieniać indywidualnie dla każdego towaru.

Uwaga Konfiguracja **Comarch e-Sklep** jest dostępna w modułach *Handel*, *Handel Plus*.

# **Kopiowanie atrybutów towaru w pole Opis**

Za kopiowania atrybutu w pole *Opis* odpowiadają parametry:

**Dokleić do opisu elementu**:

- jeśli parametr jest zaznaczony podczas wpisywania towaru na dokument w pole **Opis** na formularzu pozycji automatycznie kopiowana jest ustalona dla tego towaru wartość parametru.
- ieśli parametr jest odznaczony atrybut jest widoczny jedynie na karcie towaru, natomiast nie jest kopiowany w pole **Opis** podczas wpisywania towaru na dokument.

**Kod atrybutu przed wartością** – parametr jest dostępny tylko w przypadku, gdy zaznaczono wcześniej parametr **Dokleić do opisu elementu**. Odpowiada za oznaczenie parametru podczas kopiowania go w pole **Opis**:

- jeśli parametr jest zaznaczony podczas kopiowania atrybutu na dokument równocześnie kopiowany jest jego kod (np. KOD DOSTAWCY RO333/2008)
- jeśli parametr jest odznaczony na dokument kopiowana jest jedynie wartość parametru bez jego dokładniejszego oznaczenia (w powyższym przykładzie jedynie RO333/2008)

Oprócz atrybutów towar może posiadać jeszcze **opis** wpisany bezpośrednio na formularzu towaru (zakładka **[Dodatkowe]**). Jeśli równocześnie zaznaczony jest parametr **Kopiuj opis na fakturę** – na pozycję dokumentu przepisywany jest w pierwszej kolejności opis (w całości), a dopiero potem poszczególne atrybuty (tylko te z zaznaczonym parametrem **Dokleić opis na element**).

Podczas kopiowania atrybuty są sortowane **wg kodów atrybutów** – oznacza to, że w przypadku, gdy do jednego towaru był kilka razy przypisany ten sam atrybut z różnymi wartościami, to podczas przepisywania atrybutów towaru na dokumencie będą one ustawione obok siebie.

Ponadto na dokumencie istnieje możliwość dodatkowego wyboru atrybutów spośród tych kopiowanych na dokument. Jeśli na karcie towaru zaznaczono parametr **Pozwól na edycję opisu na dokumencie** obok pola zawierającego opis pojawia się przycisk

Opis/Atrybuty: . Po jego wciśnięciu użytkownik na liście atrybutów przypisanych do danego towaru może wybrać te, które zostaną przepisane na dokument.

### **Kopiowanie atrybutów towaru na element**

Atrybuty, które będą miały zaznaczony parametr **Przenosić na transakcję** zostaną przepisane na dodatkową zakładkę **[Atrybuty]**, która jest widoczna po podejrzeniu formularza pozycji na dokumencie.

Lista atrybutów może być modyfikowana przez użytkownika – może on nie tylko zmieniać wartość atrybutu, ale również dodawać nowe atrybuty. Lista wszystkich zdefiniowanych atrybutów jest dostępna po wciśnięciu przycisku określającego atrybut.

W trakcie kopiowania dokumentów, przekształcania (wszelkiego rodzaju konwersje) oraz ich korygowania – wraz z towarem na nowe dokumenty przenoszone są wszystkie przypisane dla poszczególnych pozycji atrybuty wraz z wartościami.

Z kopiowaniem atrybutów na pozycję związany jest również parametr **Drukować na dokumencie**. Jeśli parametr jest zaznaczony to dany atrybut wraz z wartością są drukowane na dokumentach. Na potrzeby wydruku Faktury Sprzedaży z atrybutami zdefiniowany jest odrębny wydruk *Faktura VAT/ Atrybuty*. Warto również pamiętać, że decydujące jest ustawienie tego parametru na karcie danego towaru, nie zaś na definicji atrybutu.

## **[Przypisanie załącznika do towaru](https://pomoc.comarch.pl/optima/pl/2023_5/.index.php/dokumentacja/formularz-towaru-zakladka-atrybuty/)**

## **[Atrybuty binarne a załączniki](https://pomoc.comarch.pl/optima/pl/2023_5/.index.php/dokumentacja/formularz-towaru-zakladka-atrybuty/)**

### **Import z innej bazy danych**

Import cennika z innej bazy danych (menu *Narzędzia/ Importy*) umożliwia przeniesienie załączników przypisanych do towarów. Przy imporcie samego cennika przesyłane są tylko te dane, które są powiązane z towarami.

Na oknie importu danych z innej bazy znajduje się opcja **Dane binarne** *(cennik, grupy towarów).* Import danych binarnych umożliwia przeniesienia listy danych binarnych niepowiązanych bezpośrednio z kartą towaru czy grupą towarową.

Przy imporcie sprawdzana jest duplikacja, czy danych nie ma już w bazie.

Atrybuty oznaczone jako nieaktywne są pomijane w trakcie importu.

## **Wyświetlanie załączników i atrybutów binarnych**

Z poziomu listy cennikowej dostępnej w menu *Ogólne/Cennik* oraz *Handel/Zasoby* (dla modułów *Handel*, *Handel Plus*) istnieje możliwość podglądu wszystkich atrybutów binarnych oraz załączników przypisanych do poszczególnych pozycji cennikowych.

#### **Kolumna Załączniki**

Klikając prawym przyciskiem myszy w nagłówek jakiejkolwiek kolumny na liście pozycji cennikowych, po wskazaniu opcji **Wybór kolumn**, można wybrać dodatkową kolumnę o nazwie *Załączniki*.

W kolumnie wyświetlona zostanie nazwa załącznika (lub atrybutu binarnego). Po ustawieniu kursora na nazwie wyświetli się okno podglądu obrazów i plików z wszystkimi załącznikami przypisanymi do tego towaru.

### **Okno podglądu obrazów i plików**

W oknie podglądu, pliki graficzne widoczne są jako miniatury, natomiast pozostałe pliki zobrazowane są przez symbol prezentujący typ pliku.

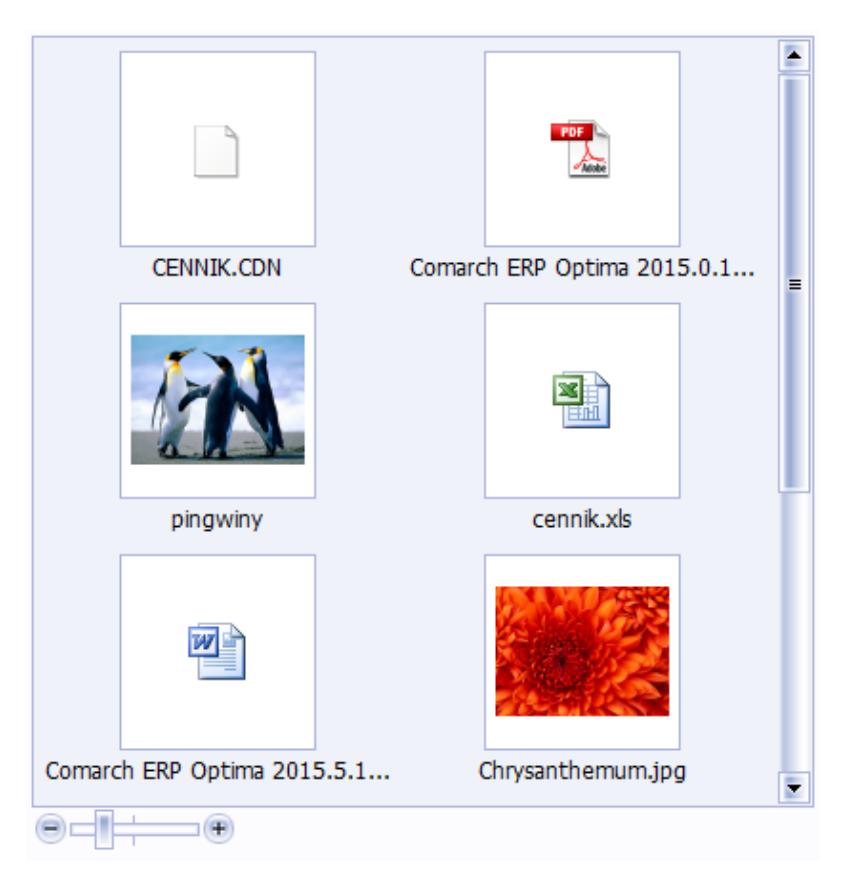

Okno podglądu obrazów i plików

Pod poszczególnymi pozycjami widoczne są nazwy plików. Po kliknięciu na konkretny plik zostanie on otworzony w domyślnym programie.

Okno podglądu obrazów i plików można dowolnie powiększać/ zmniejszać poprzez chwycenie rogu okna lewym klawiszem myszy. Można również sterować wielkością miniatur poprzez suwak umieszczony pod listą plików.

#### **Podgląd załączników, które są linkami do plików**

Wyświetlanie plików podpiętych, jako linki działa analogicznie jak dla plików umieszczonych w bazie danych, przy czym wyświetlany plik musi znajdować się na dysku. Jeśli program nie odnajdzie pliku we wskazanej lokalizacji, wówczas wyświetli informację *Nie znaleziono pliku.*

# **[Atrybuty dokumentu](https://pomoc.comarch.pl/optima/pl/2023_5/index.php/dokumentacja/atrybuty-dokumentu/)**

Atrybuty dokumentu różnią się od atrybutów kontrahenta m.in. ty, że nie są skojarzone z konkretnym podmiotem. Nie ma możliwości przenoszenia atrybutów dokumentu w pole **Opis** . Nie ma również możliwości, by automatycznie przypisywały się do dokumentu. W trakcie wystawiania transakcji użytkownik sam musi zdecydować, które atrybuty mają być z dokumentem skojarzone.

Lista jest wspólna dla wszystkich modułów, które umożliwiają opisywanie dokumentu za pomocą atrybutów i jest dostępna w menu *Ogólne/ Atrybuty* w zakładce **[Dokumentu]**.

Atrybuty dokumentu mogą być przenoszone na odrębna zakładkę podczas wystawiania dokumentów handlowych i magazynowych oraz zapisów w Rejestrach VAT. Dla listy dokumentów handlowych i magazynowych, a także w modułach *Serwis* i *Obieg dokumentów*, możliwe jest utworzenie kolumny wyświetlającej wartości wybranych na tych dokumentach atrybutów.

# **Formularz Atrybutu dokumentu**

Definiując atrybuty, niezależnie od typu, należy określić:

**Kod i nazwę atrybutu** – należy przy tym pamiętać, że kod atrybutu będzie drukowany na dokumentach, powinien więc być czytelny.

**Format** – dla każdego atrybutu (podczas tworzenia jego definicji) można określić format pola zawierającego wartość:

- **tekst** pole tekstowe,
- **liczba** pole sformatowane jako liczba z dokładnością do czterech miejsc po przecinku,
- **lista** możliwość wcześniejszego zdefiniowania dostępnych wartości na odrębnej liście, podczas kojarzenia atrybutu z towarem wartość można wybrać z dostępnej listy rozwijanej,
- **data** pole w formacie daty.

W przypadku atrybutu typu **lista** podczas definiowania atrybutu (*Ogólne/ Atrybuty*) na formularzu pojawia się druga zakładka **[Pozycje listy]**. Na zakładce można wpisać wszystkie wartości, jakie dany atrybut może przyjąć. Pozycje listy mogą zostać posortowane alfabetycznie poprzez dostępną w menu kontekstowym opcję *Sortuj alfabetycznie*.

#### Uwaga

Lista atrybutów może być importowana pomiędzy bazami (*Narzędzia/ Importy/ innej bazy danych*). W przypadku importu atrybutów towaru typu lista – przenoszona jest również lista dostępnych wartości.

W oknie każdego z atrybutów znajduje się parametr **przenoś do Analiz BI**, jeśli nie jest zaznaczony atrybuty nie są przenoszone do Analiz Business Intelligence (aplikacji umożliwiającej raportowanie danych z **Comarch ERP Optima**).

Dodatkowo na formularzu atrybutu dokumentu dostępny jest parametr **Kopiować przy przenoszeniu do rejestru VAT**. Parametr, podobnie jak w przypadku atrybutów kontrahenta, dotyczy przenoszenie dokumentów z modułu handlowego do rejestrów VAT.

**Nieaktywny** – po zaznaczeniu parametru dany atrybut nie będzie wyświetlany do wyboru na dokumentach. Atrybut nieaktywny może być wyświetlany na liście atrybutów po zaznaczeniu na niej parametru **Pokazuj nieaktywne.**

Z poziomu listy atrybutów dostępna jest operacja seryjna **Ustaw**

**atrybut jako nieaktywny**. Umozliwia ona seryjne zaznaczenie/odznaczenie parametru **Nieaktywny** dla zaznaczonych atrybutów lub dla atrybutu podśwetlonego na liście.

# **[Atrybuty JPK](https://pomoc.comarch.pl/optima/pl/2023_5/index.php/dokumentacja/atrybuty-jpk/)**

Atybuty JPK zostały wprowadzone na potrzeby oznaczania szczególnych rodzajów transakcji na potrzeby eksportu do Jednolitego Pliku Kontrolnego.

Więcej informacji na temat właściwości atrybutów można znaleźć [tutaj](https://pomoc.comarch.pl/optima/pl/2023_5/.index.php/dokumentacja/ogolne-2/).

Na formularzu atrybutu JPK, oprócz parametrów dostępnych dla atrybutów dokumentu, znajdują się parametry:

- **JPK FA: FA** Czy atrybut jest związany z plikiem JPK FA i może być wskazany na fakturze zakupu/sprzedaży,
- **JPK FA: VAT** Czy atrybut jest związany z plikiem JPK FA i może być wskazany na dokumencie w rejestrze VAT,
- **JPK\_VAT** Czy atrybut jest związany z plikiem JPK\_VAT i może być wskazany na dokumencie w rejestrze VAT,
- **przenosić na transakcje** Czy atrybut ma być automatycznie dodawany na fakturach lub dokumentach w rejestrze VAT.

**Nieaktywny** – po zaznaczeniu parametru dany atrybut nie będzie wyświetlany do wyboru na dokumentach. Atrybut nieaktywny może być wyświetlany na liście atrybutów po zaznaczeniu na niej parametru **Pokazuj nieaktywne.**

Z poziomu listy atrybutów dostępna jest operacja seryjna **Ustaw atrybut jako nieaktywny**. Umozliwia ona seryjne

zaznaczenie/odznaczenie parametru **Nieaktywny** dla zaznaczonych atrybutów lub dla atrybutu podśwetlonego na liście.

Uwaga

Zmiana formatu atrybutu nie jest możliwa jeżeli atrybut został już użyty (odpowiednio na towarze, kontrahencie, środku trwałym bądź dokumencie).

# **[Atrybuty kontrahenta](https://pomoc.comarch.pl/optima/pl/2023_5/index.php/dokumentacja/atrybuty-kontrahenta/)**

Lista atrybutów dla kontrahentów, wykorzystywanych w firmie, jest dostępna z poziomu *Ogólne/ Atrybuty*, zakładka **[Kontrahenta]**. Lista obsługiwana jest przez standardowe przyciski *Dodaj*, *Usuń* i *Zmień*. Należy przy tym pamiętać, że usunięcie atrybutu jest możliwe do czasu skojarzenia go z kontrahentem (wykorzystania na formularzu kontrahenta).

# **Formularz Atrybutu kontrahenta**

Dodając nową definicję atrybutu należy podać:

**Kod** – 20-znakowy, unikalny kod atrybutu (nie może być dwóch atrybutów dla kontrahenta o takim samym kodzie). Kod może być następnie kopiowany na dokument (wraz z wartością określoną dla danego kontrahenta), dlatego powinien być czytelny.

**Opis** – dłuższy opis atrybutu

**Format**: tekst, liczba, data, lista. W zależności od formatu atrybutu pole zawierające jego wartość pozwala na wpisanie tekstu, daty lub liczby. W przypadku *listy* użytkownik może utworzyć listę dopuszczalnych wartości. Z tej listy wybiera potem wartość podczas przypisania atrybutu dla kontrahenta czy dokumentu. Pozycje listy mogą zostać posortowane alfabetycznie poprzez dostępną w menu kontekstowym opcję *Sortuj alfabetycznie*.

Atrybuty kontrahenta mogą być wykorzystywane w programie na dwa sposoby: mogą być przenoszone w pole **Opis** podczas wystawiania dokumentu dla kontrahenta lub być przenoszone na odrębną zakładkę **[Atrybuty]** na dokumencie. W związku z tym istnieje kilka parametrów, które determinują sposób przenoszenia danego atrybutu na dokument:

**Dokleić do opisu dokumentu** – parametr odpowiada za kopiowanie atrybutu na dokumenty w pole **Opis**:

- jeśli jest zaznaczony atrybut jest automatycznie kopiowany w pole **Opis** na dokumencie
- jeśli jest odznaczony atrybut jest widoczny na formularzu kontrahenta, ale nie jest kopiowany na dokument.

**Przenosić na transakcje** – parametr związany jest z automatycznym przenoszeniem atrybutu na dokumenty handlowomagazynowe wystawiane dla poszczególnych kontrahentów. Na formularzu atrybutu użytkownik może podać **domyślne** ustawienie dla atrybutu podczas przypisywania go na karcie kontrahenta. Jednak podczas przypisywania atrybutów poszczególnym kontrahentom użytkownik może ustawienie parametru zmienić. W efekcie może zdecydować indywidualnie dla każdego kontrahenta, czy atrybut powinien przenosić się automatycznie na dokumenty w module *Handel / Faktury*.

**Kopiować przy przenoszeniu do rejestrów VAT –** parametr dotyczy przenoszenia dokumentów z moduł handlowego do rejestrów VAT i określa, czy atrybut przypisany do dokumentu w module handlowo-magazynowym powinien zostać przeniesiony wraz z dokumentem po zaksięgowaniu do Rejestrów VAT. Ustawienie parametru na formularzu atrybutu jest następnie dziedziczone podczas przypisania atrybutu na kartę kontrahenta i Użytkownik nie może zmienić tego ustawienia dla poszczególnych

kontrahentów. W efekcie atrybut z zaznaczonym parametrem jest zawsze przenoszony do rejestrów VAT wraz z dokumentem, niezależnie od kontrahenta, dla którego dokument jest wystawiony.

Kojarzenie atrybutu z konkretnym kontrahentem jest możliwe z poziomu jego karty ewidencyjnej, zakładka **[Atrybuty]**. Po wyborze atrybutu na karcie kontrahenta możliwy jest wybór nowej kolumny na liście kontrahentów wyświetlającej wartość tego atrybutu.

Istnieje możliwość oznaczenia danego atrybutu parametrem **Nieaktywny**. Po jego zaznaczeniu atrybut nie będzie wyświetlany do wyboru na formularzach kontrahentów, dokumentach i w filtrze Zestawienia wg atrybutów. Atrybut nieaktywny nie będzie również przenoszony na nowe transakcje.

## **Przypisanie atrybutu dla kontrahenta**

Jeśli atrybuty wykorzystywane dla kontrahentów są zdefiniowane można je uzupełniać wraz z wartościami dla poszczególnych kontrahentów. Na formularzu kontrahenta (menu Ogólne/ Kontrahenci) znajduje się zakładka **[Atrybuty]**, z poziomu której można definiować atrybuty związane z danym kontrahentem. Lista jest obsługiwana przez standardowe przyciski.

Dodając atrybut dla kontrahenta należy wskazać:

**Atrybut** – kod atrybutu wybrany spośród wcześniej utworzonych definicji. Lista jest dostępna po wciśnięciu przycisku.

**Wartość** – wartość atrybutu dla danego kontrahenta.

**Dokleić do opisu dokumentu** – atrybut może być automatycznie kopiowany w pole **Opis** na dokumentach wystawianych dla danego kontrahenta (parametr zaznaczony). Jeśli parametr jest odznaczony – atrybut będzie widoczny na formularzu kontrahenta, ale nie będzie pojawiał się na wystawianych dla

niego dokumentach. Wartość parametru jest kopiowana z definicji atrybutu, ale na potrzeby danego kontrahenta można ją zmienić.

**Kod atrybutu przed wartością** – jeśli atrybut ma być kopiowany na dokumenty oprócz jego wartości w polu **Opis** może pojawić się również kod atrybutu.

**Przenosić na transakcje** – parametr związany z przenoszeniem na zakładkę **[Atrybuty]**, podczas wystawiania dokumentu handlowomagazynowego dla kontrahenta. Jeśli parametr będzie zaznaczony – atrybut automatycznie zostanie przeniesiony na dokument. Jeśli parametr będzie odznaczony – atrybut nie zostanie przepisany na dokument automatycznie, ale użytkownik będzie mógł wybrać go z listy atrybutów w trakcie wystawiania dokumentu.

**Kopiować przy przenoszeniu do Rejestrów VAT** – parametr jest dziedziczony z formularza atrybutu (menu Ogólne/ Atrybuty) i użytkownik nie ma możliwości jego ustawienia indywidualnie dla poszczególnych kontrahentów.

**Udostępniaj w Mobile** – parametr związany ze współpracą programu z aplikacją **Comarch Mobile Sprzedaż**. Zaznaczenie parametru spowoduje, że atrybut zostanie wysłany na urządzenie mobilne i będzie widoczny na karcie kontrahenta (pod warunkiem, że jest przypisany do danego kontrahenta po stronie **Comarch ERP Optima**) Zasady współpracy zostały opisane w artykule [Współpraca z Comarch Mobile Sprzedaż](https://pomoc.comarch.pl/optima/pl/2023_5/.index.php/dokumentacja/konfiguracja-wspolpracy-z-urzadzeniem-mobilnym/).

**Pozwalaj na edycję** – parametr dostępny do zaznaczenia po zaznaczeniu parametru **Udostępniaj w Mobile**. Zaznaczenie parametru spowoduje jego wysłanie bezwarunkowo (może nie mieć przypisanej wartości). Dzięki temu można będzie użyć tego atrybutu podczas wystawiania dokumentów na dowolnego kontrahenta oraz podczas dodawania nowego kontrahenta po stronie urządzenia mobilnego.

Po ustaleniu listy atrybutów skojarzonych z danym kontrahentem

należy zatwierdzić (przycisk z dyskietką) jego kartę ewidencyjną.

Po zaznaczeniu parametru **Pokazuj nieaktywne** na liście w kolorze szarym będą również widoczne atrybuty nieaktywne.

### **Kopiowanie atrybutów kontrahenta w pole Opis**

Podczas wystawiania dokumentu dla danego kontrahenta – atrybuty skojarzone z kontrahentem, które mają zaznaczony parametr **Dokleić do opisu dokumentu** są automatycznie kopiowane w pole **Opis**. W przypadku **Faktur Sprzedaży** dodatkowo istnieje możliwość ustalenia tekstu, który jest drukowany na dokumencie (Konfiguracja firmy/ Handel/ Parametry *wydruku faktury*: **Tekst opisu kopiowany na dokument FS**). Jeśli taki tekst jest podany to zawsze jest on kopiowany na fakturę w pierwszej kolejności, a dopiero potem "doklejane" są atrybuty skojarzone z kontrahentem.

Podczas kopiowania atrybuty są sortowane *wg kodów atrybutów* – oznacza to, że w przypadku, gdy do jednego kontrahenta był kilka razy przypisany ten sam atrybut z różnymi wartościami, to podczas przepisywania atrybutów towaru na dokumencie będą one ustawione obok siebie.

Ponadto bezpośrednio na dokumencie istnieje możliwość ponownego wyboru atrybutów spośród tych kopiowanych na dokument. Obok pola zawierającego opis pojawia się przycisk . Po jego wciśnięciu użytkownik na liście atrybutów przypisanych do danego kontrahenta może wybrać te, które zostaną przepisane na dokument. Na liście wyświetlane są zarówno atrybuty, które mają zaznaczoną opcję kopiowania, jak i te, które pierwotnie na dokument nie są kopiowane.

# **[Atrybuty środka trwałego](https://pomoc.comarch.pl/optima/pl/2023_5/index.php/dokumentacja/atrybuty-srodka-trwalego/)**

W menu *Ogólne/ Atrybuty* zakładka **[Środka trwałego]** pozwala na zdefiniowanie atrybutów, które następnie mogą być przypisane do karty środka trwałego. Formatka atrybutu zawiera kolumny Kod i Nazwa.

Dodając nowy atrybut należy określić jego *Kod, Opis i Format*. W przypadku wybrania formatu Lista, pojawia się dodatkowa zakładka **[Pozycje listy]** z możliwością dodania predefiniowanej listy dla dodawanego atrybutu. Pozycje listy mogą zostać posortowane alfabetycznie poprzez dostępną w menu kontekstowym opcję Sortuj alfabetycznie.

Przy tworzeniu nowej bazy lub konwertowaniu bazy dodawany jest domyślnie atrybut: "Miejsce użytkowania", Opis: Miejsce użytkowania, Typ: Lista.

Nieaktywny – po zaznaczeniu parametru dany atrybut nie będzie wyświetlany do wyboru na kartotekach środków trwałych. Atrybut nieaktywny może być wyświetlany na liście atrybutów po zaznaczeniu na niej parametru Pokazuj nieaktywne.

Z poziomu listy atrybutów dostępna jest operacja seryjna Ustaw atrybut jako nieaktywny. Umozliwia ona seryjne zaznaczenie/odznaczenie parametru Nieaktywny dla zaznaczonych atrybutów lub dla atrybutu podśwetlonego na liście.

.